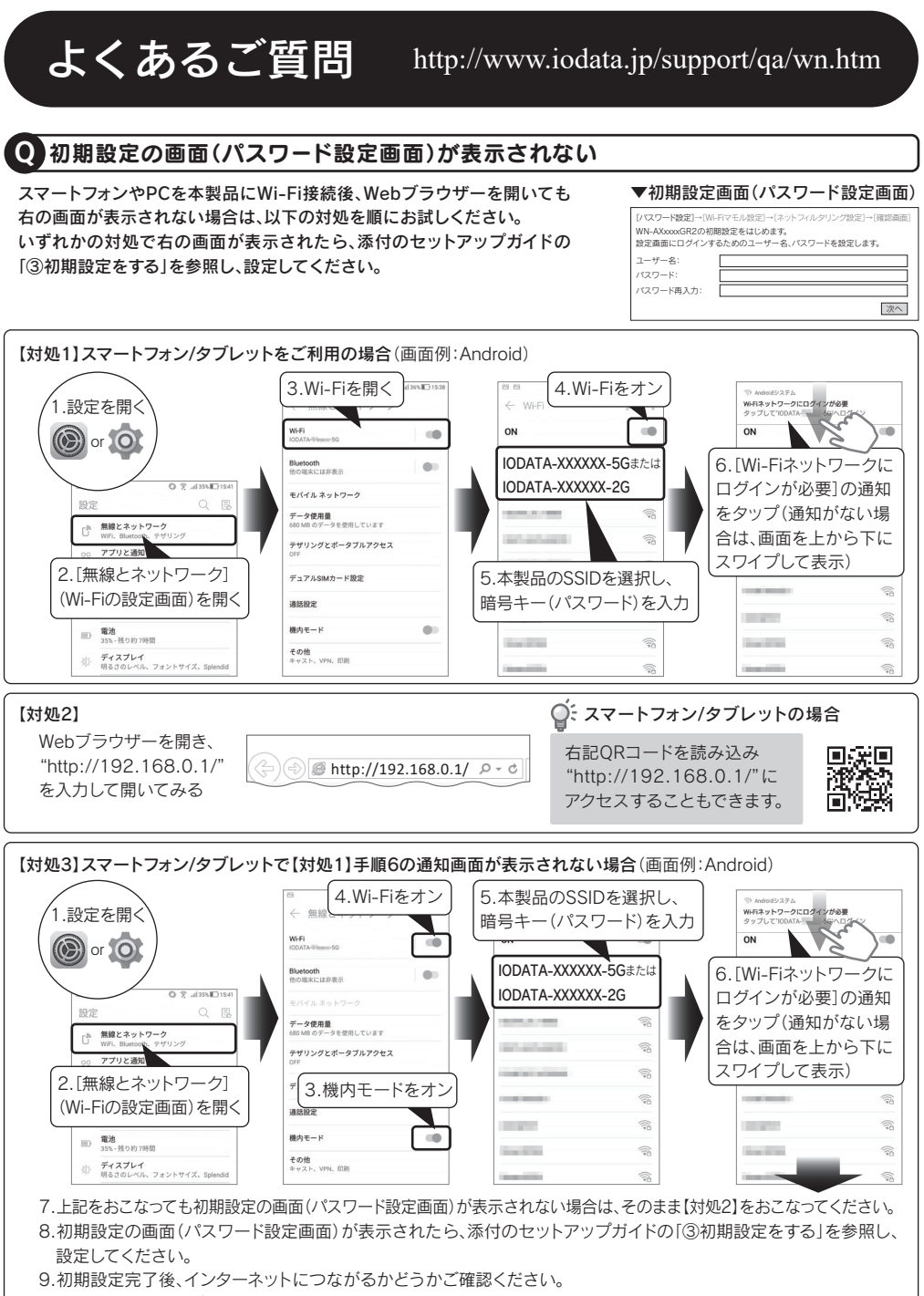

10.スマートフォン/タブレットの設定画面を開き、機内モードをオフにしてください。

DOCU000002

**I-N NATA** 

## Q 初期設定完了後、インターネットにつながらない

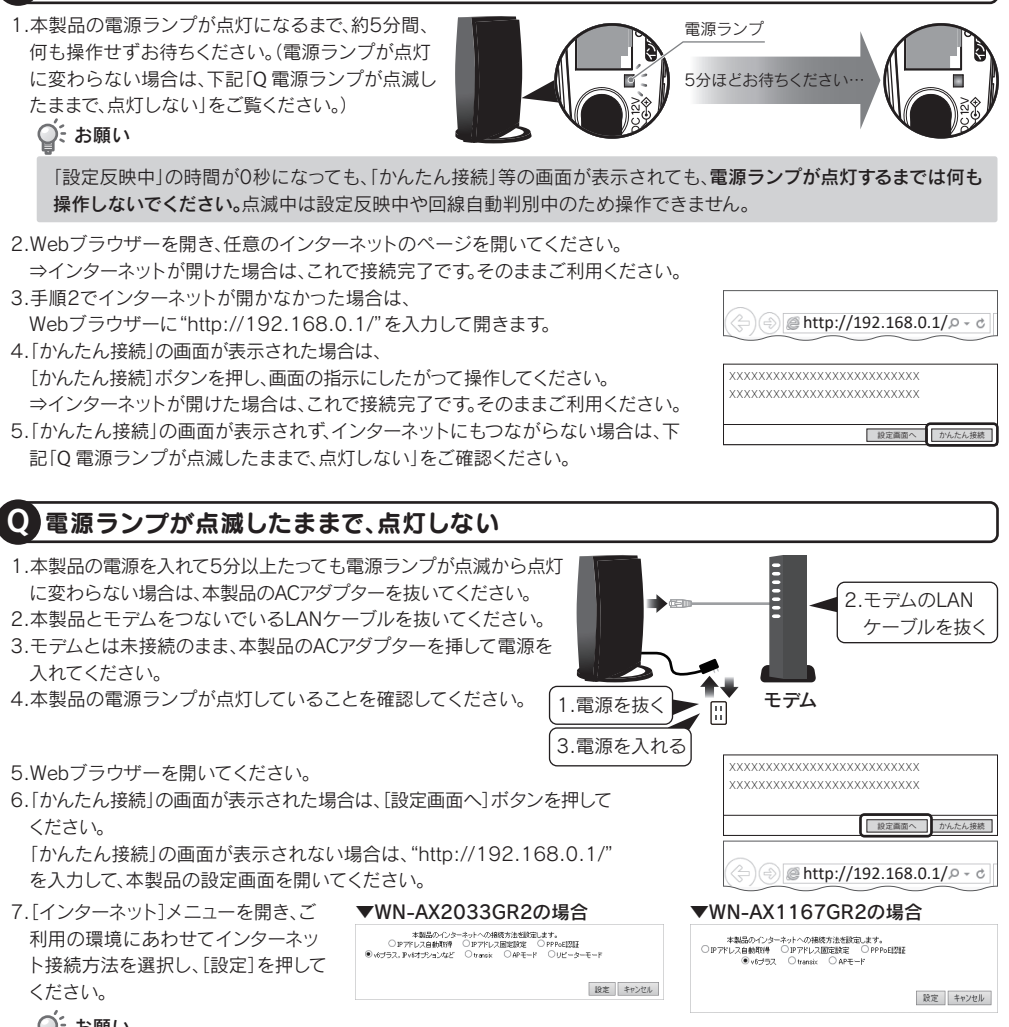

○ お願い

「IPv6」を利用したプランにご契約の場合は、[v6プラス,IPv6オプションなど]または[v6プラス]または[transix]に 設定してください。「PPPoE認証」の場合は、プロバイダー指定のIDとパスワードを確認し、入力設定してください。

8.手順2.で抜いた本製品とモデムをつないでいるLANケーブルを挿し直してください。 9.本製品の電源ランプが点灯していることを確認してから、Webブラウザーを開いてください。 10.「かんたん接続」の画面が表示された場合は、画面の指示にしたがって操作してください。 インターネットにつながった場合は、そのままご利用ください。

※「かんたん接続」の画面が表示されず、インターネットにもつながらない場合は、手順7の設定がご利用の環境とあっていな い可能性があります。ご利用のプロバイダーにご契約プランの確認をおこなってください。

## Q インターネットランプが点灯しない、またはモデムのUNIランプが点灯しない

本製品のインターネットランプやモデムのUNIランプ(本製品と接続しているポートのランプ)は、本製品の初期設定完了後 に点灯します。ケーブルの配線をし電源を入れても、まだ初期設定をしていない場合、ランプは消灯した状態で正常です。